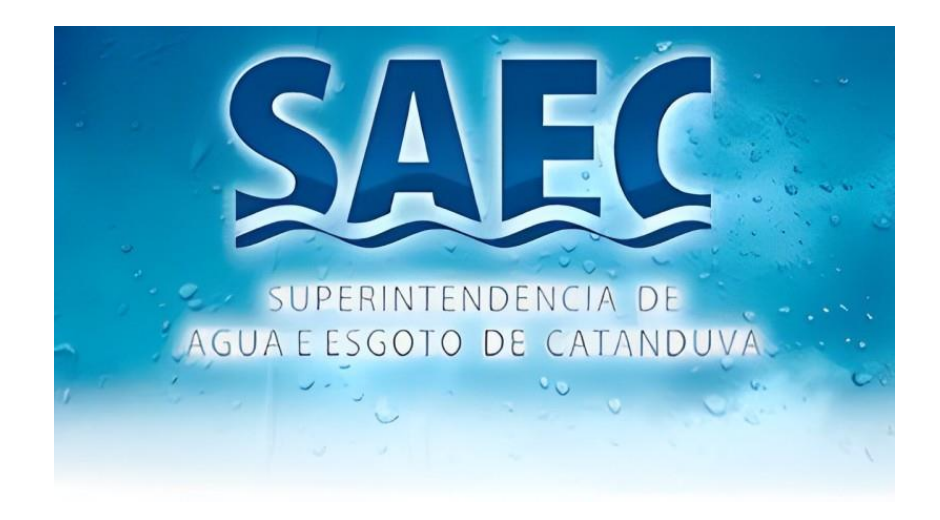

**Guia de Uso Mapa da Coleta de lixo**

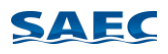

Passo 1 – Para visualizar o mapa da coleta domiciliar completo, clique no ícone indicado para expandir a tela

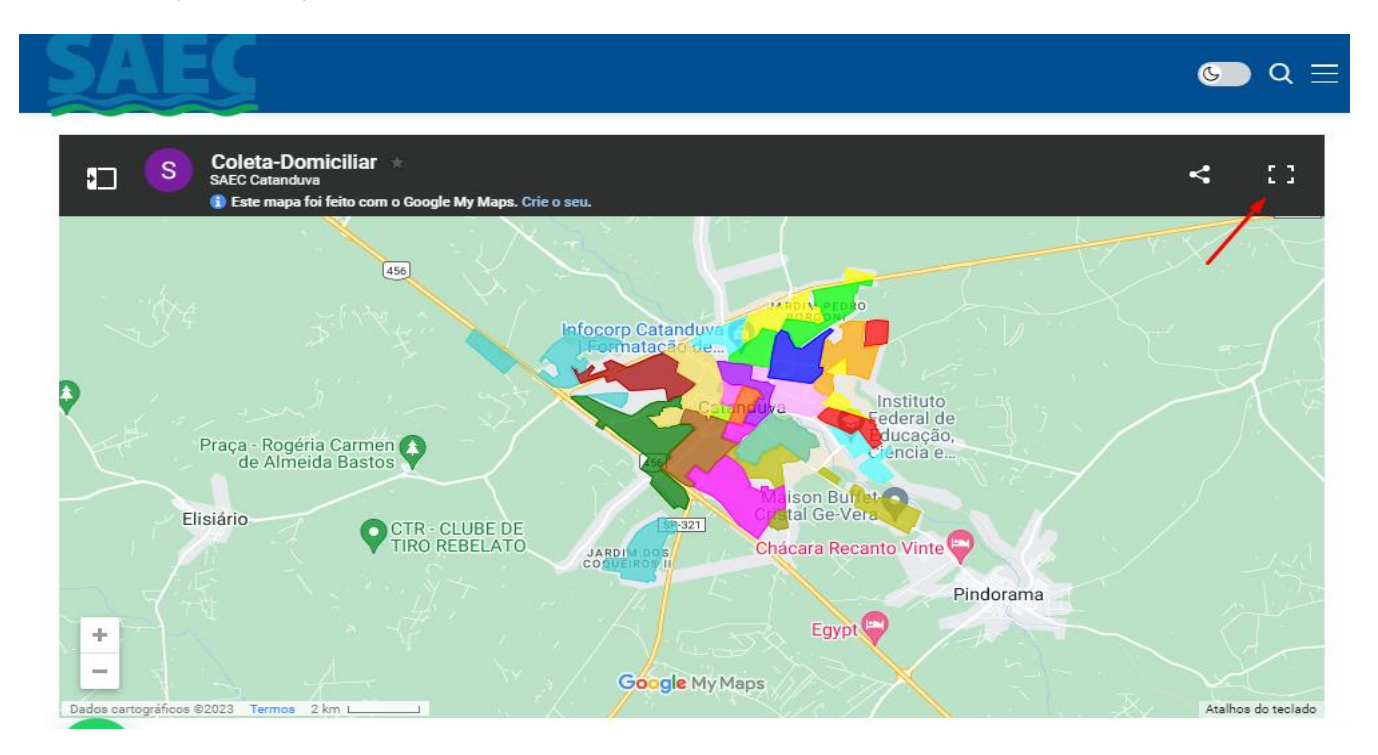

Passo 2 – Para saber quais os dias e horários da coleta em seu bairro, basta clicar sobre as cores indicadas, ou sobre as cores no mapa, referente ao seu bairro

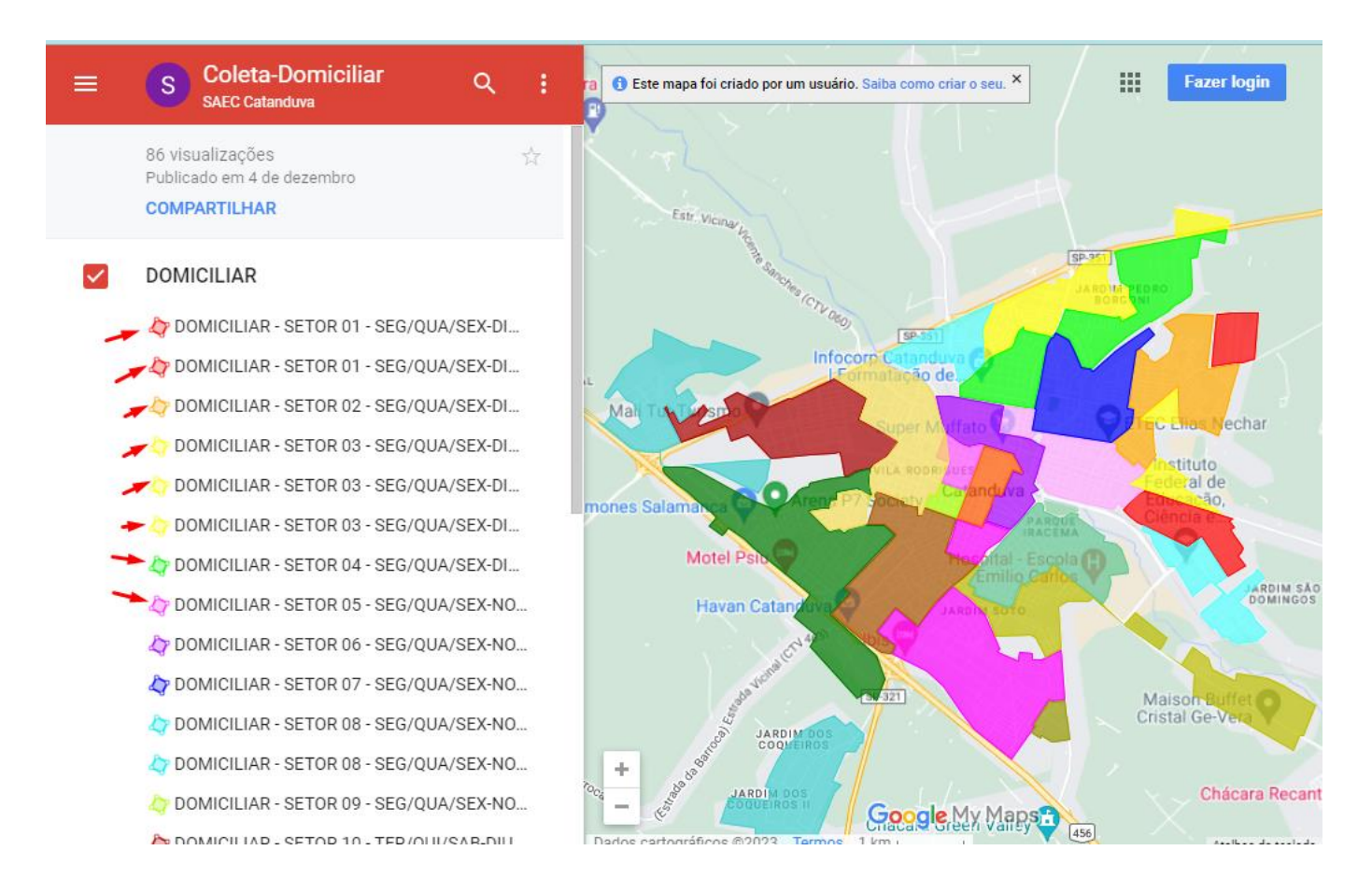

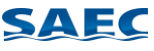

Passo 3 – Após clicar sobre a cor referente ao seu bairro, será exibido ao lado esquerdo, um campo com o Setor, dias e horário que serão feitas as coletas no bairro selecionado

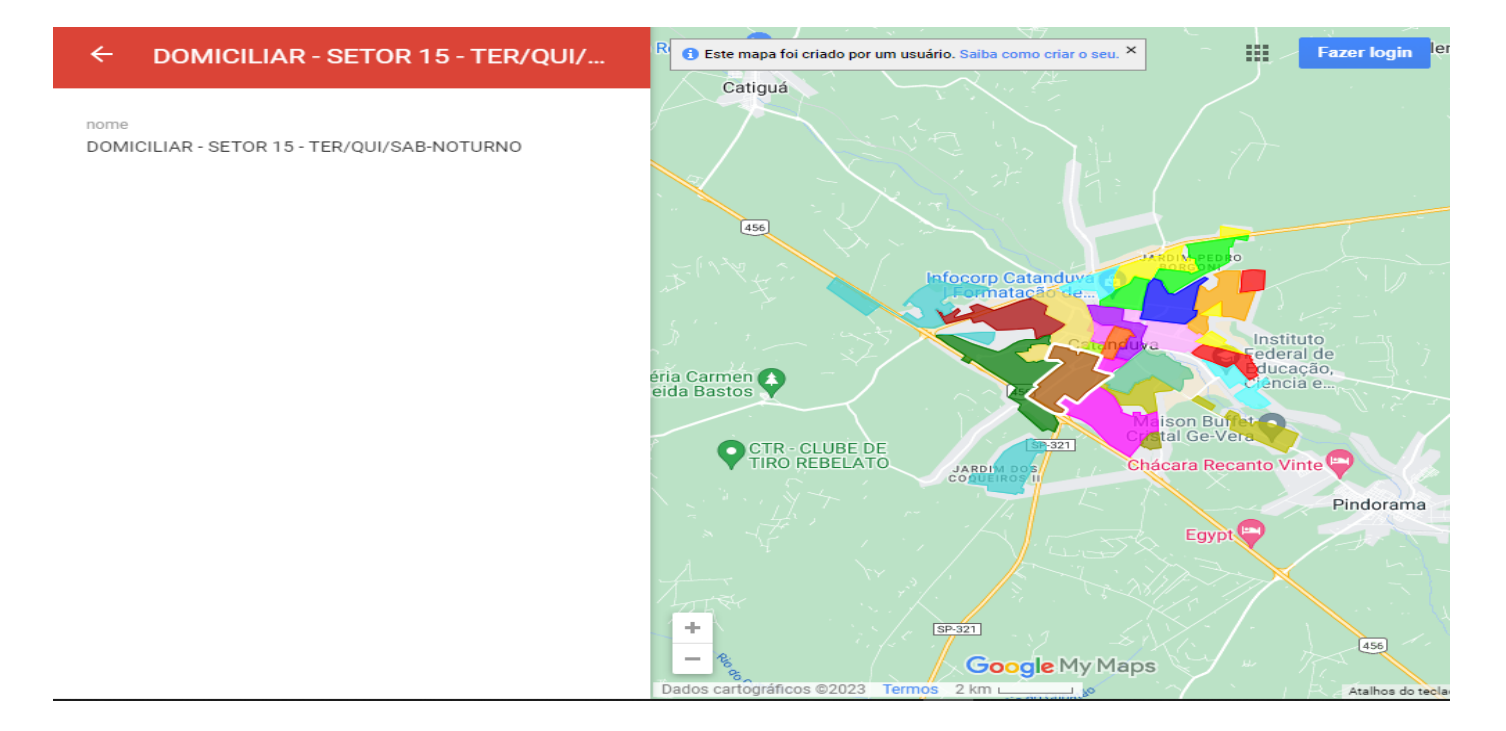

Passo 4 – Caso não saiba onde se localiza o seu bairro, você pode optar por pesquisar o endereço, clicando na lupa indicada.

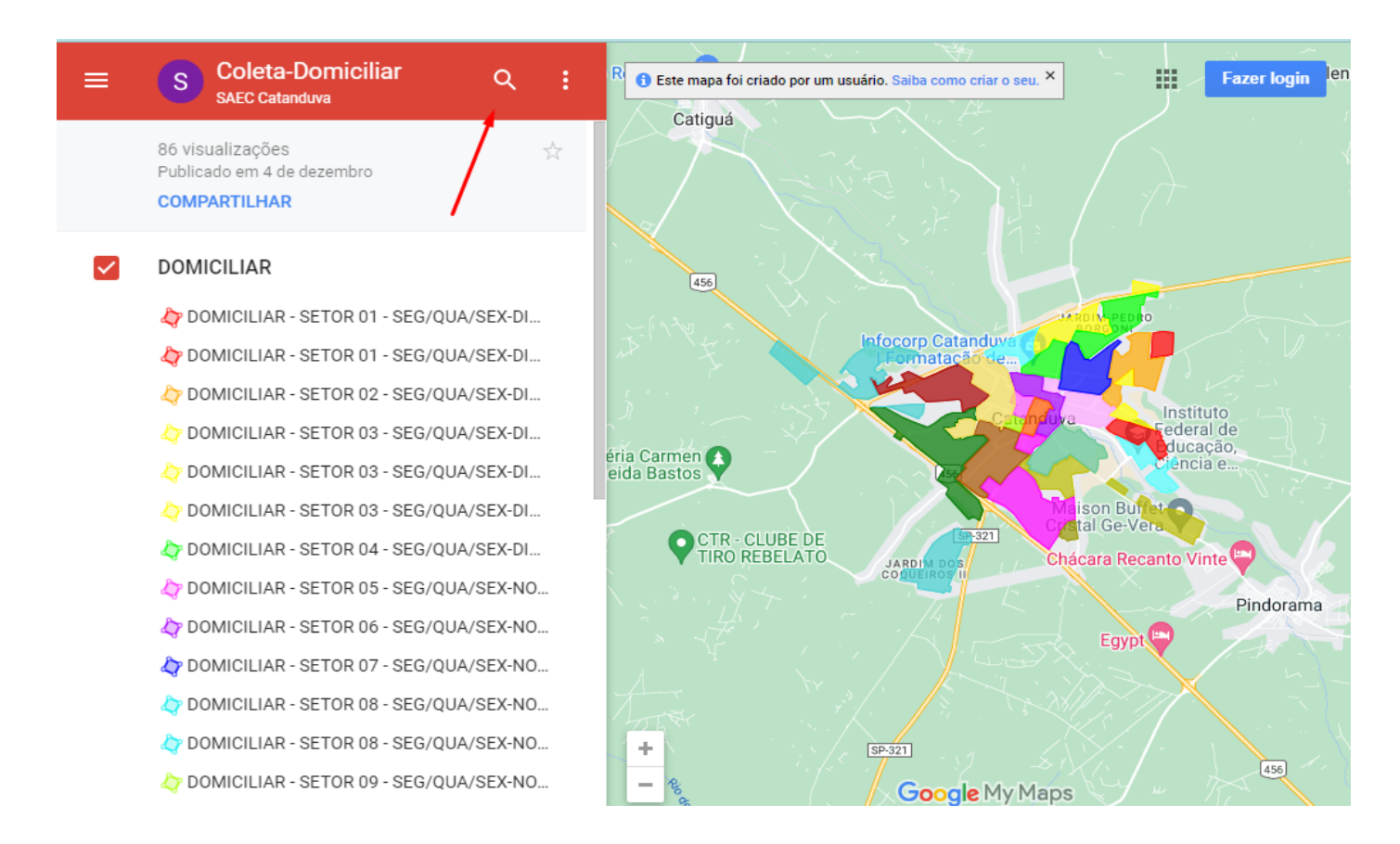

Passo 5 – Basta digitar o endereço desejado e clicar no resultado da pesquisa. Ele adicionara um ponto vermelho sobre o endereço.

**SAEC** 

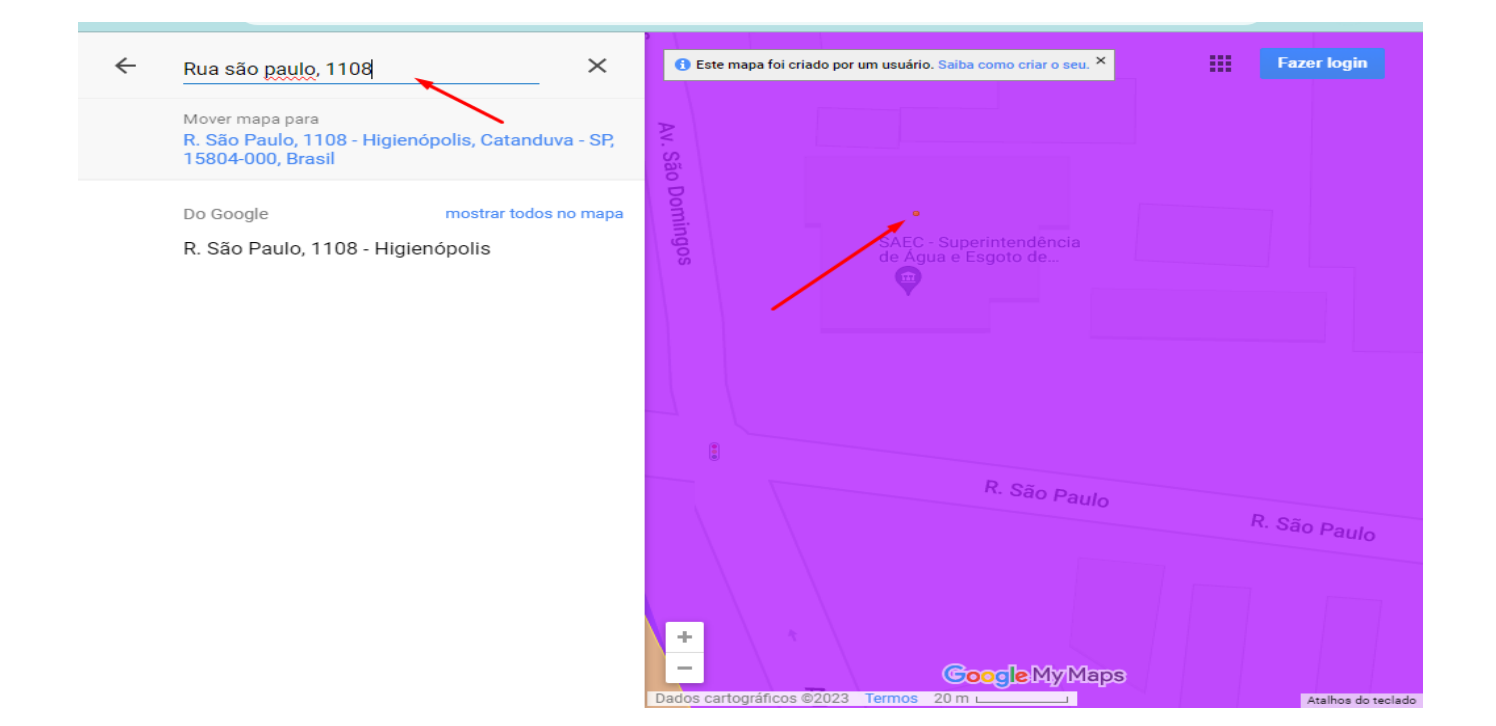

Passo 6 – Clicando sobre a cor que foi exibida após a pesquisa, ele irá exibir o resultado ao lado esquerdo, com o setor, dias e horário da coleta em sua rua.

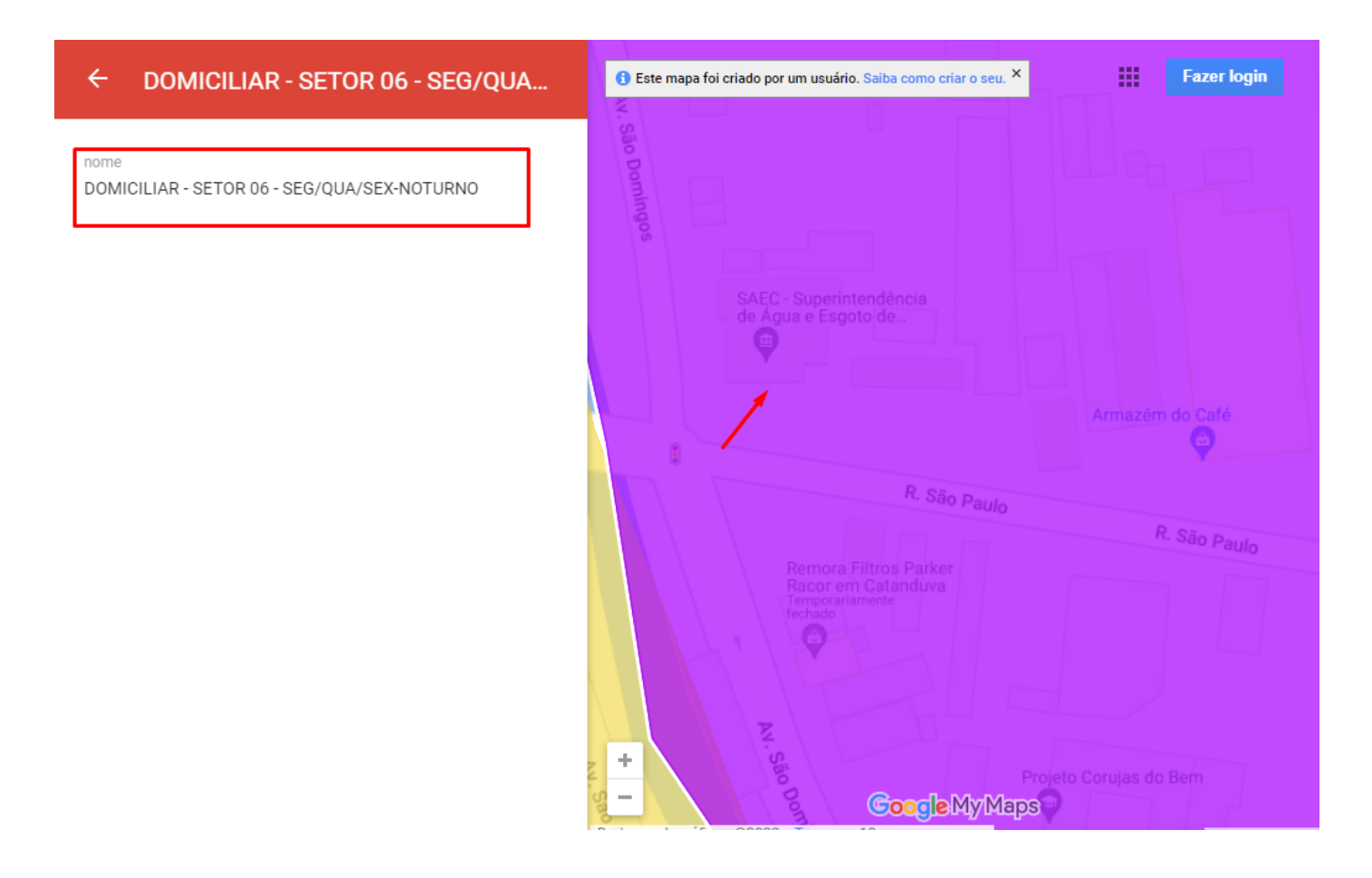